#### **Creative Software Design**

#### **5 – Compilation and Linkage, CMD Args**

Yoonsang Lee Fall 2021

#### **Midterm Exam**

- The current COVID-19 situation makes it difficult to make the decision to take the offline midterm exam.
- Time: Oct 26,  $09:00 \sim 11:00$  (Actual exam time may be shorter than ths)
- Place:
	- If all students agree to the offline exam, the exam will be taken offline.
	- Otherwise, it will be taken online.
- The reason is...
	- the reason for not agreeing to the offline exam (possibility of COVID-19 infection, staying abroad) is considered to be a more serious than
	- the reason for not agreeing to the online exam (cumbersome setting, difficulty finding a place to be alone) is.
- Go to <https://www.slido.com/>, Join #**csd-ys,** Click "Polls"

## **Today's Topics**

- Compilation and Linkage
	- C/C++ Build Stages
	- Header and Source Files
		- Function / Class Declaration and Definition
		- Include Guards
		- Inline Function
	- Preprocessor
- Command-line Arguments
- Building a Multi-file Project
	- Introduction to CMake

# **Compilation and Linkage**

# **Compile & Link**

#### • **Compile**

- source code -> machine code
- ex) main.cpp (source file) -> main.o (object file)
- "compiler"

#### • **Link**

- Create the final executable file (or library) by linking several object files (+libraries)
	- A library is just a collection of object files.
- $-$  ex) main.o, ...  $\rightarrow$  a.out, mylib.so
- "linker"

#### **Compile & Link Example**

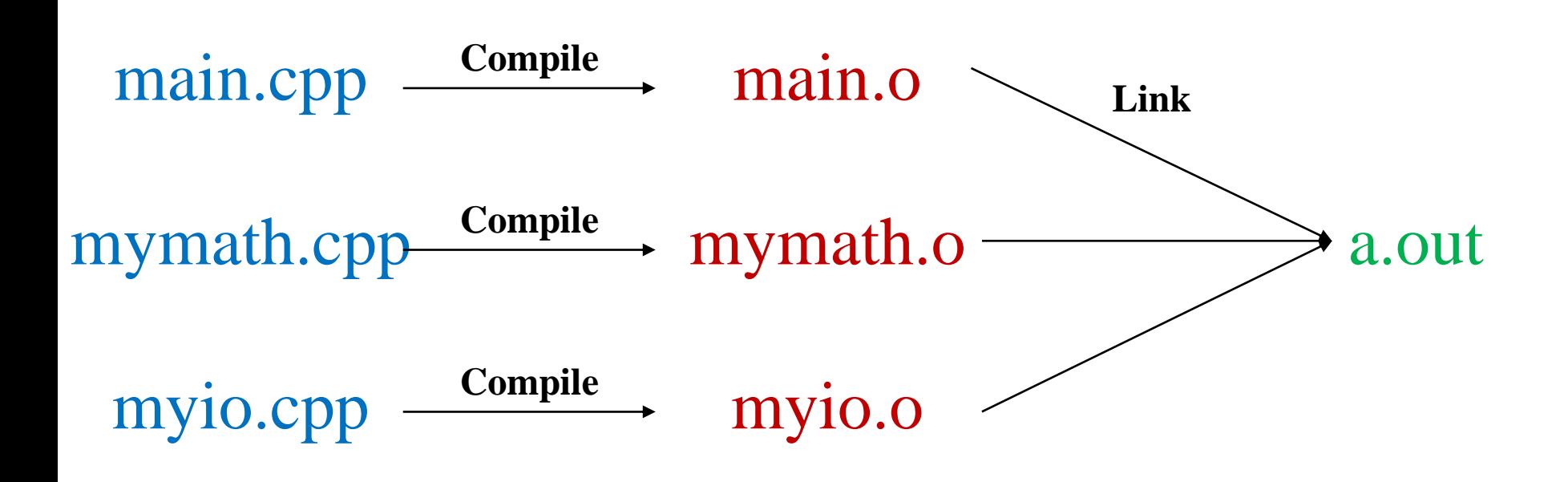

#### **C/C++ Build Stages**

#### **example.c**

...

}

```
int FuncInt(int a, int b) {
```

```
int FuncDouble(double a, double b, double c) {
  ...
}
```

```
int main() { ... }
```
#### **example.o**

```
FuncInt: .......
FuncDouble: .......
main: ........
```
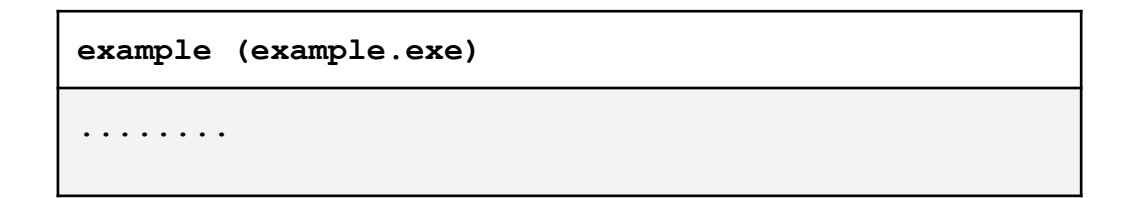

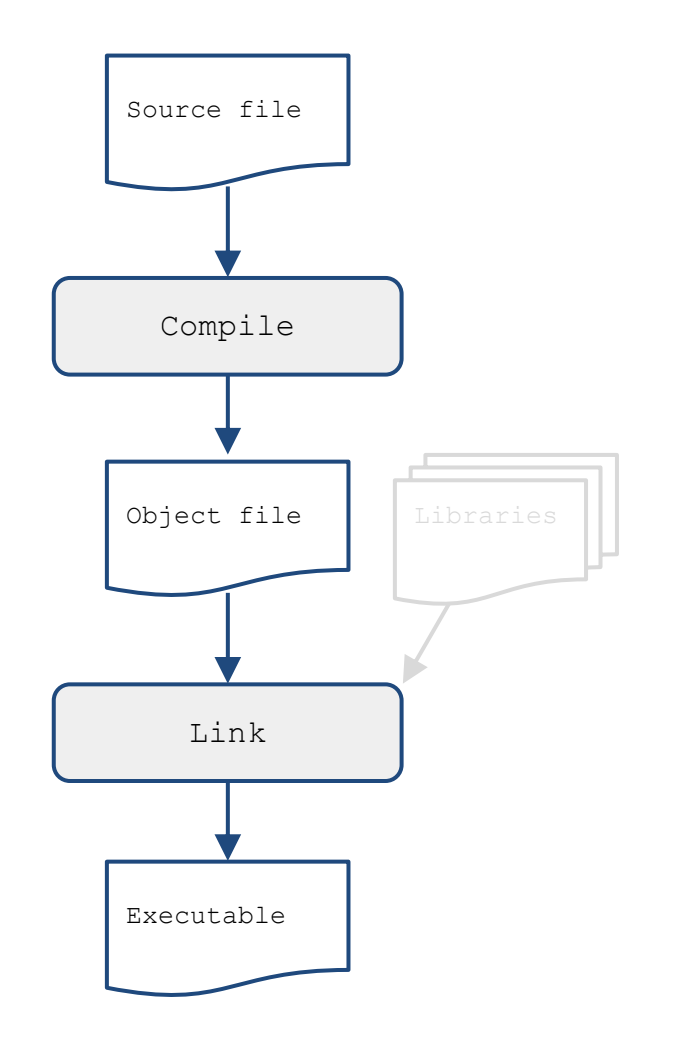

#### **C/C++ Build Stages**

#### **example.c**

```
#include <math.h>
int FuncInt(int a, int b) {
  ...
}
int FuncDouble(double a, double b, double c) {
  double d = sin(a) * b + cos(a) * c;...
}
int main() { ... } Compilers only need to know the
```
declarations (types) of the functions or external variables.

How can the compiler know the type of the function sin and cos?

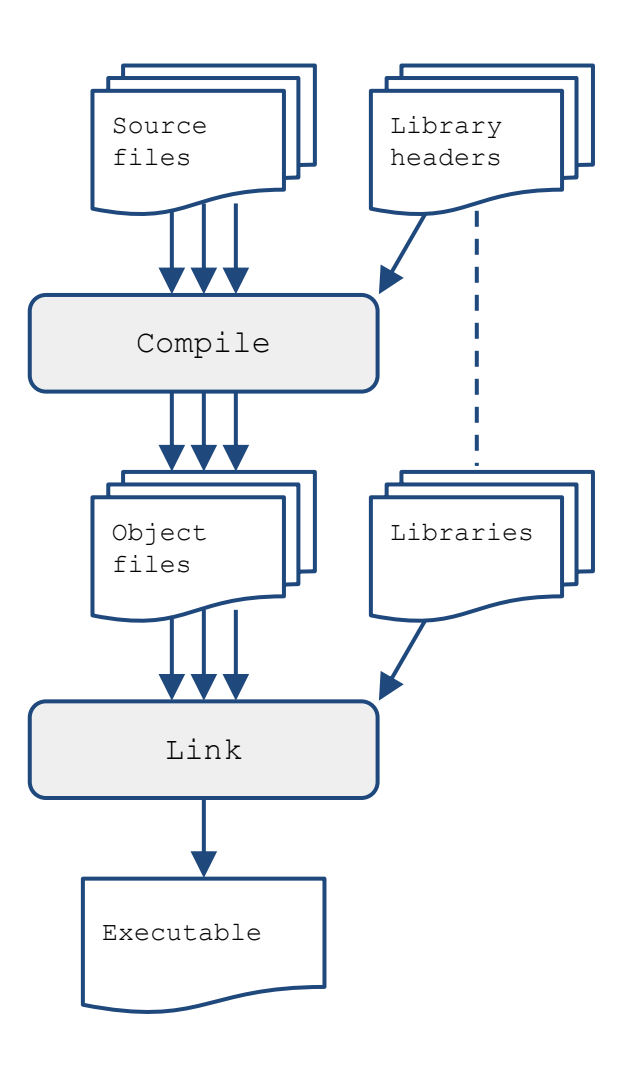

### **C/C++ Compilation**

- Compilers only need to know the declarations (types) of the functions or exter nal variables.
- How can the compiler know the type of the function sin and cos?
- -> Including math.h
- The preprocessor just replaces  $\#$  include statements with their file content.

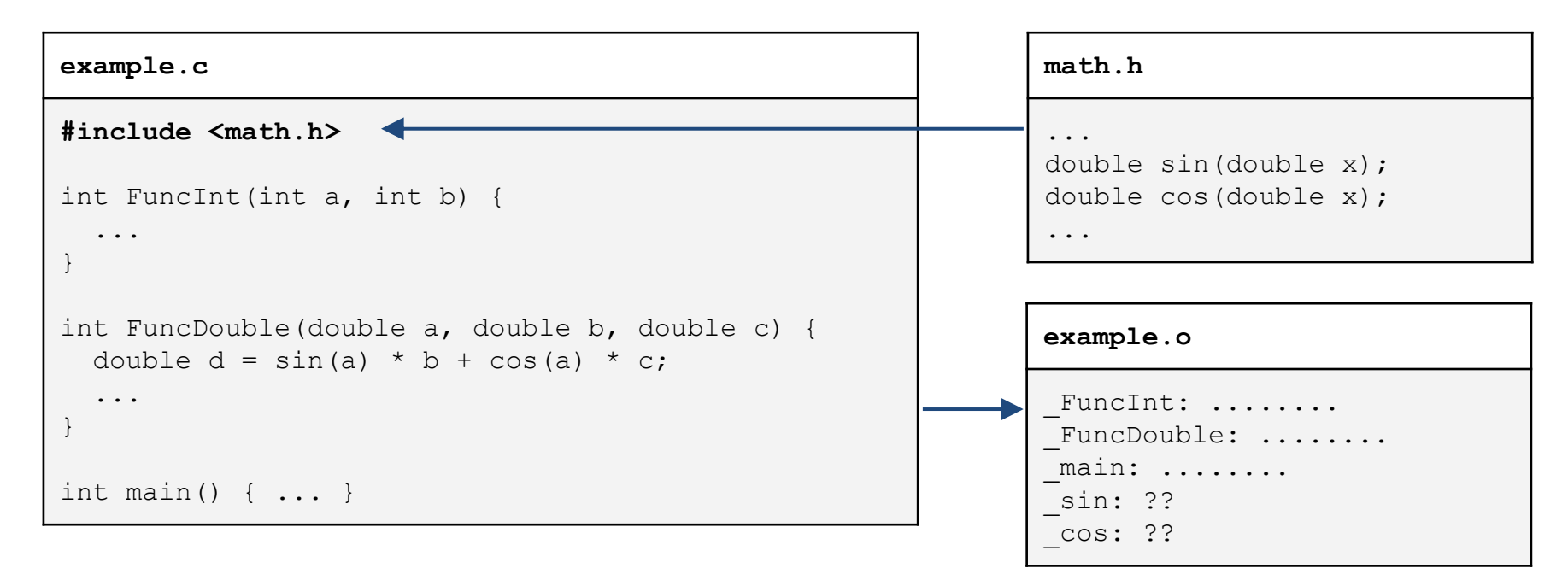

#### **C/C++ Build Stages**

#### **example.c**

...

}

```
#include <math.h>
```

```
int FuncInt(int a, int b) {
```

```
int FuncDouble(double a, double b, double c) {
  double d = sin(a) * b + cos(a) * c;...
}
int main() { ... }
```
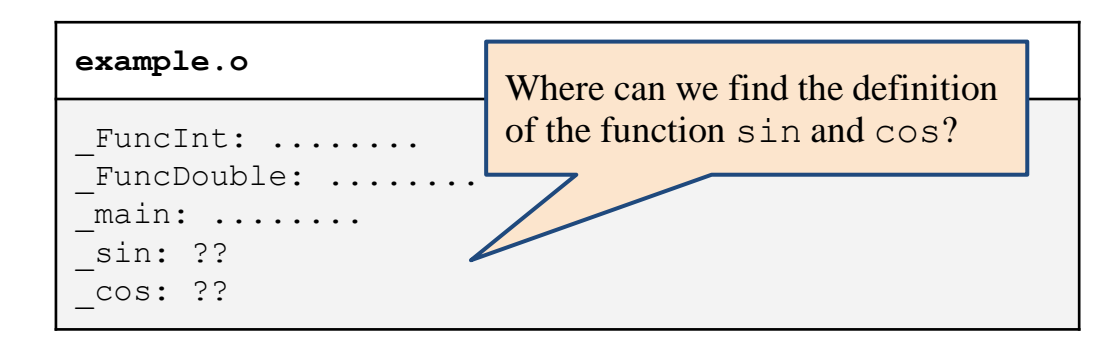

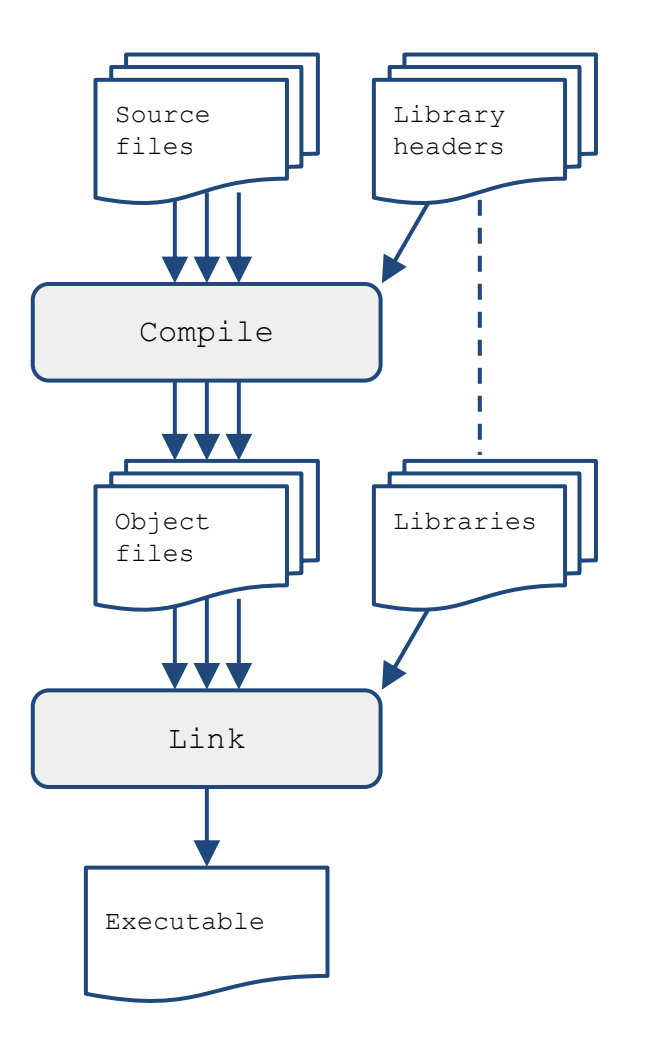

## **C/C++ Linking**

- A library is just a collection of object files.
	- $sin()$  and  $cos()$  are defined in C standard library (libc)
- Linker tries to find all unknown symbols in the object files and the libr aries.

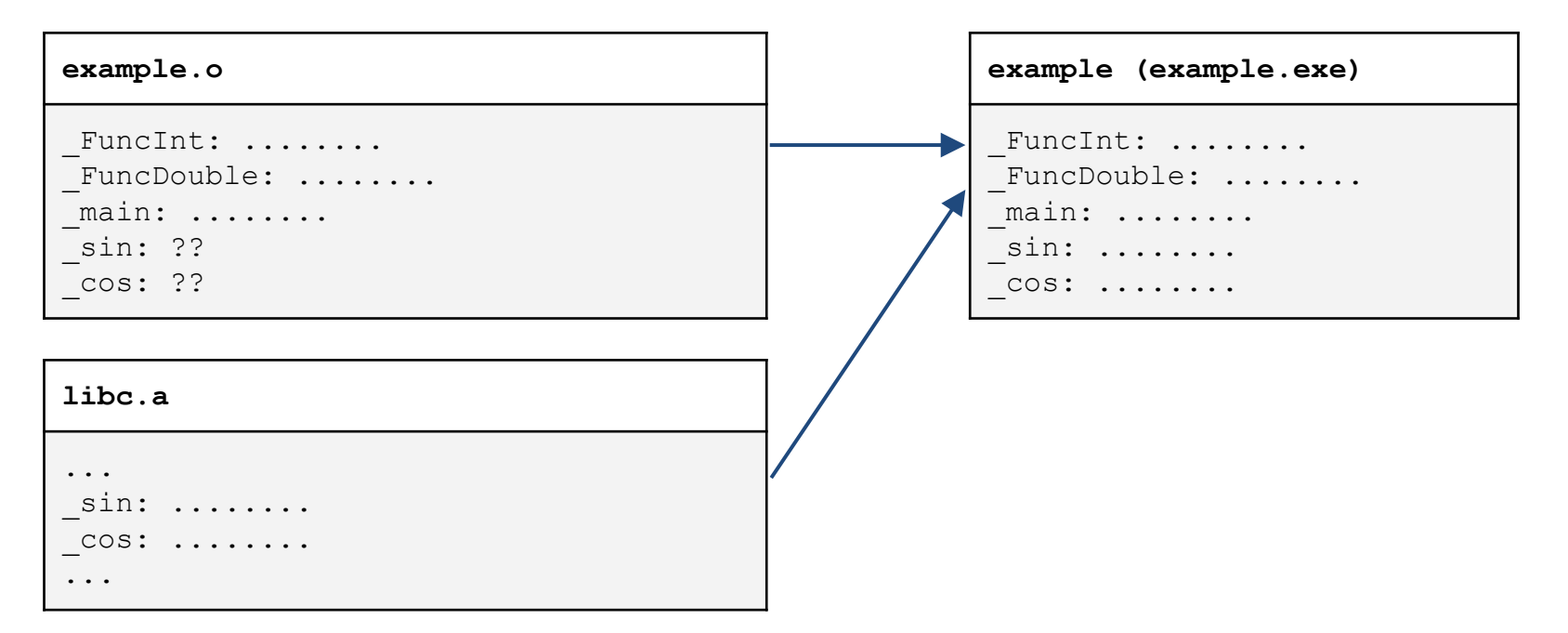

#### **Header and Source Files**

In C++, a header file's extension is **'.h'** or '.hpp', and a source file's is **'.cpp'** or '.cc'.

C/C++ header files contain

- function and external variable declarations.
- struct and class (type) definition.
- enumeration definitions.
- macro definitions.
- $\bullet$  inline function definitions (C++).

● ...

Headers show the interface of the entities in the source files.

#### **Header & Source Files for Functions**

- *Function declaration* which only specifies the function name, parameter profile, and the return type  $\rightarrow$  in a **header file**
- *Function definition* which provides the actual implementation of the function body → in a **source file**

```
// myfunc.h – header file
int FuncInt(int a, int b);
double Norm(const double* array, int n);
```

```
// myfunc.cpp – source file
#include <math.h>
#include "myfunc.h"
int FuncInt(int a, int b) {
  return a * 10 + b * b;
}
double Norm(const double* array, int n) {
  double sqsum = 0;
  for (int i = 0; i \le n; +i) sqsum i = \arctan[i] * array [i];
  return sqrt(sqsum);
}
```
#### **Header & Source Files for Classes**

- *Class definition* which contains member variables and member functions declarations → in a **header file**
- Actual implementations of the class member functions  $\rightarrow$  in a **source file**
- Separating a class code into header & source files is important!
- If you do not understand, skip it. Classes will be covered in the next class.

```
// rectangle.h - header file
class Rectangle
{
private:
    int width, height;
public:
    void setValues(int x, int y);
};
```

```
// rectangle.cpp - source file
#include "rectangle.h"
void Rectangle::setValues (int x, int y)
{
    width = x;
    height = y;
}
```
### **Include Guard: Will this code compile?**

 $\{$ 

}

// point.h typedef struct  $\{$ double x; double y; } Point;

// pointfunc.h #include "point.h" double calcDist(Point p1, Point p2);

// pointfunc.c #include <math.h> #include "pointfunc.h"

```
double calcDist(Point p1, Point p2)
\{double xdiff = p2.x - p1.x;
    double ydiff = p2 \text{ y} - p1 \text{ y};
    return sqrt(xdiff*xdiff + ydiff*ydiff);
}
```

```
// main.c
#include <stdio.h>
#include "point.h"
#include "pointfunc.h"
int main()
    Point p1 = \{ 0, 0 \};
    Point p2 = \{ 1, 1 \};
    // print distance btwn two points
    printf("distance: \text{\%}f\text{\#}n", calcDist(p1, p2));
    return 0;
```
#### **No, because of double inclusion of point.h**

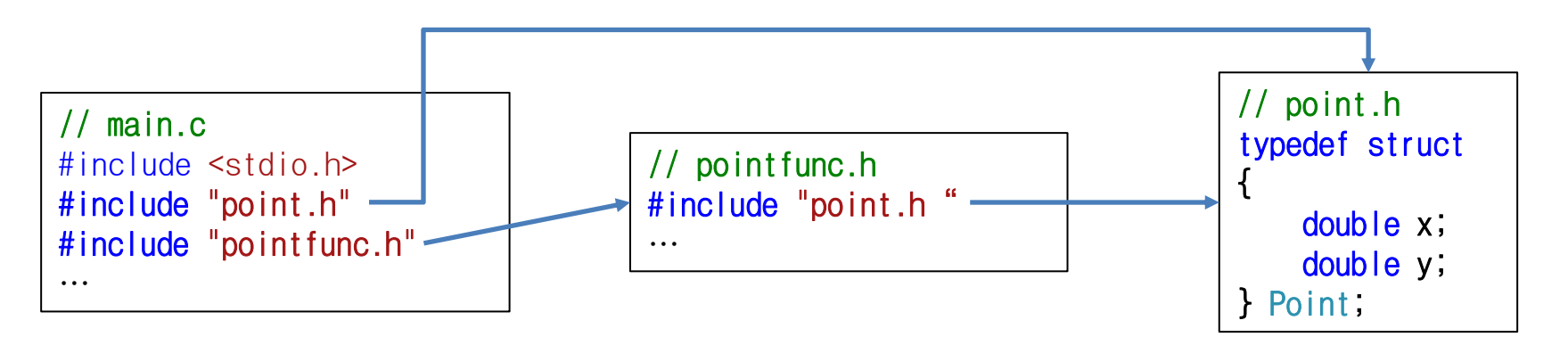

- As a result, the definition of Point appears twice in main.c.  $\rightarrow$  Generates a compile error
- Deleting #include "point.h" from main.c solves the problem, but
- The more files, the more complicated include dependencies, so it's not easy to check all the inclusions.
- We have a better way to handle this issue!

### **Include Guard: #pragma once**

- Add **#pragma once** at the top of header files
	- Preprocessor directive to instruct that the file to be included only once
- Although it is not an official  $C/C++$  standard, it is a de facto standard that is supported by most compilers.

### **Include Guard: #pragma once**

```
// point.h
#pragma once
typedef struct
\{double x;
    double y;
} Point;
```
#### // pointfunc.h

#pragma once

```
#include "point.h"
double calcDist(Point p1, Point p2);
```
#### // pointfunc.c

#include <math.h> #include "pointfunc.h"

```
double calcDist(Point p1, Point p2)
\{double xdiff = p2.x - p1.x;
    double ydiff = p2 \text{ y} - p1 \text{ y};
    return sqrt(xdiff*xdiff + ydiff*ydiff);
}
```

```
// main.c
#include <stdio.h>
#include "point.h"
#include "pointfunc.h"
int main()
\{Point p1 = \{ 0, 0 \};
    Point p2 = \{ 1, 1 \};
    // print distance btwn two points
    printf("distance: \text{\%}f\text{\#}n", calcDist(p1, p2));
```

```
return 0;
```
}

## **Another Include Guard: #ifndef**

```
// point.h
#ifndef __POINT_H__
#define __POINT_H__
typedef struct
\{double x;
    double y;
} Point;
#endif
```
- If the name <u>POINT</u> H is not already defined, define \_\_POINT\_H\_\_ and include the later part in the compilation.
- If POINT H is defined, the entire file is not included in the compilation.
- When point.h is about to be included second time, <u>POINT<sub>H</sub></u> is already defined. Therefore, entire point.h is not included in the compilation.
- Still used a lot.

## **Quiz #1**

- Go to <https://www.slido.com/>
- Join #**csd-ys**
- Click "Polls"
- Submit your answer in the following format:
	- **Student ID: Your answer**
	- **e.g. 2017123456: 4)**
- Note that you must submit all quiz answers **in this format** to be counted as attendance.

#### **Inline Function**

- Function definitions should not be in header files, except inline functio ns.
- Inline expansion : an inline function works as if the function call is repl aced with the function body.
- Use with care : often executes faster but increases the size of the compi led binary code.

```
#include <iostream>
inline int max(int a, int b) {
 return a > b ? a : b;
}
int main() {
 const int size = 5;
 int array[size] = { 2 3 1 5 3 };
  for (int i = 1; i < size; +i)
    std::cout << max(array[i - 1], array[i]) << std::endl;
  return 0;
}
```
#### **Inline Function**

● The difference between normal functions and inline functions is how the c ompiler incorporates them into a program.

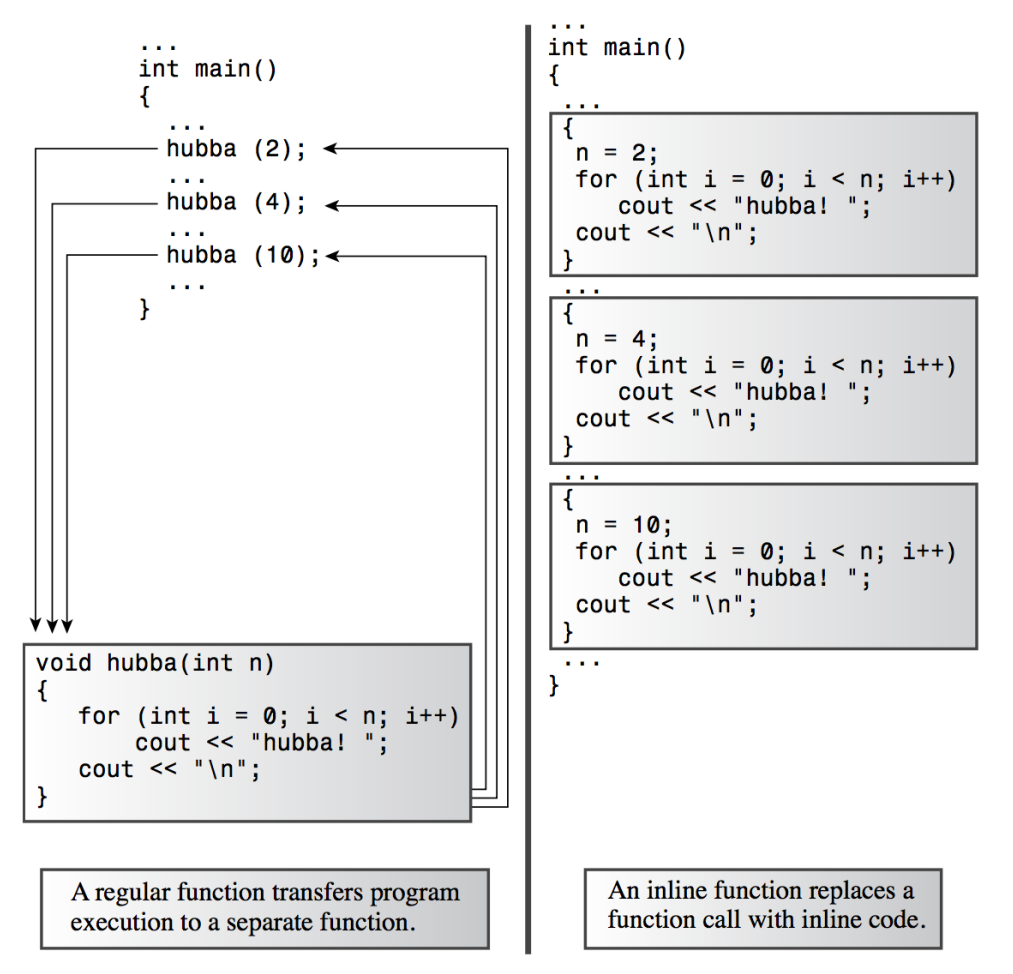

#### **Inline Function in Classes**

- Member functions defined in a class definition (in a header file) are inline functions.
- Again if you do not understand, skip it. Classes will be covered in the next class.

```
// rectangle.h - header file
class Rectangle
{
private:
    int width, height;
public:
    void setValues(int x, int y)
    {
        width = x;
        height = y;
    }
};
```
#### **C/C++ Preprocessor**

• When compilation begins, the preprocessor replaces the # directives in the source.

```
#include <math.h>
#include <iostream>
#include "my header.h"
#pragma once
#define PI 3.141592
#define PI_2 (PI/2)
#define MAX(a, b) ((a) > (b) ? (a) : (b))
int main() {
  const double angle = PI / 3;
  int n, min iter = 10;
  std::cin >> n;
 const int num iter = MAX(n, min iter);
  // What happens if we use MAX(++n, min iter);
  for (int i = 0; i < n; i + i) {
    ...
  }
 return 0;
}
```
● C/C++ main function may take additional input parameters.

```
int main(); \frac{1}{2} // OR int main(void);
int main(int argc, char **argv); \frac{1}{2} // OR int main(int argc, char *argv[]);
```
● When the program is executed, the *command-line arguments* are passe d.

```
$ ./hello_world 1 abc 0.00 "see you later."
\rightarrow argc: 5
  argv[0]: "./hello world" argv[3] = "0.00"argv[1]: "1" argv[4] = "see you later."argv[2]: "abc" argv[5] = NULL
```

```
$ ./hello world 1 abc 0.00 "see you later."
\Rightarrow argc: 5
  argv[0]: "./hello_world" argv[3] = "0.00"argv[1]: "1" argv[4] = "see you later."argv[2]: "abc" argv[5] = NULLint main(int argc, char **argv);
```
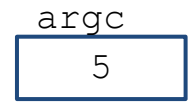

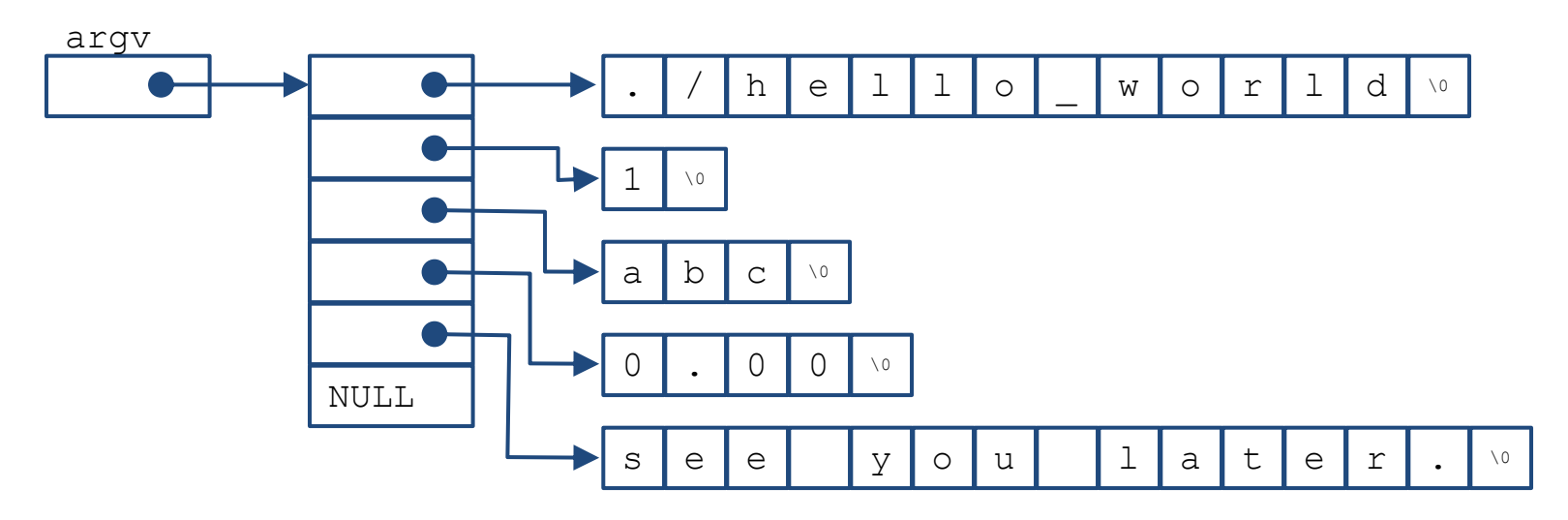

#### **Review: Double Pointer (Pointer to Pointer)**

- A string array: const char<sup>\*</sup> strArr $[] = \{$  "aaa", "bbb", "ccc"};
- Recall: Passing an Array to a Function:
	- Pass the **start address** of the array as a pointer parameter
- Example 1: A function to print an int array:
- void printArray(int\* arr, int len)
- Example 2: A function to print an char<sup>\*</sup> array:
- void printArray(char\*\* strArr, int len)

● A simple program to print all command-line arguments.

```
#include <stdio.h>
int main(int argc, const char **argv) {
  for (int i = 0; i < argc; ++i) printf("%s\n", argv[i]);
 return 0;
}
```
• You may need string-to-number conversion.

```
#include <stdio.h>
#include <stdlib.h>
int main(int argc, const char **argv) {
  for (int i = 1; i < argc; ++i) print("%d\nu", atoi(argv[i]));
 return 0;
}
```
#### **Return value of main()**

- The return value of the main function is the program's exit status.
	- EXIT\_SUCCESS (typically 0) or EXIT\_FAILURE.
- Where is this return value used?

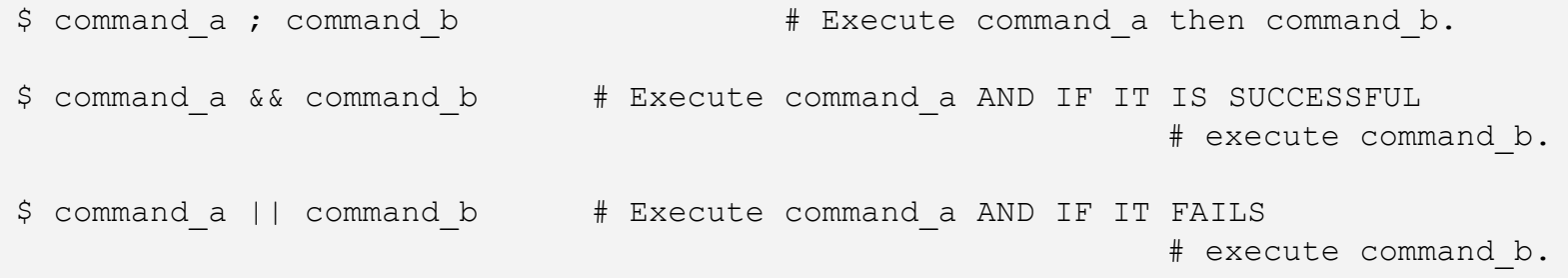

#### **Quiz #2**

- Go to <https://www.slido.com/>
- Join #**csd-ys**
- Click "Polls"
- Submit your answer in the following format:
	- **Student ID: Your answer**
	- **e.g. 2017123456: 4)**
- Note that you must submit all quiz answers **in this format** to be counted as attendance.

# **Building a Multi-file Project**

#### **Building a Multi-file Project**

• How to build this project effectively?

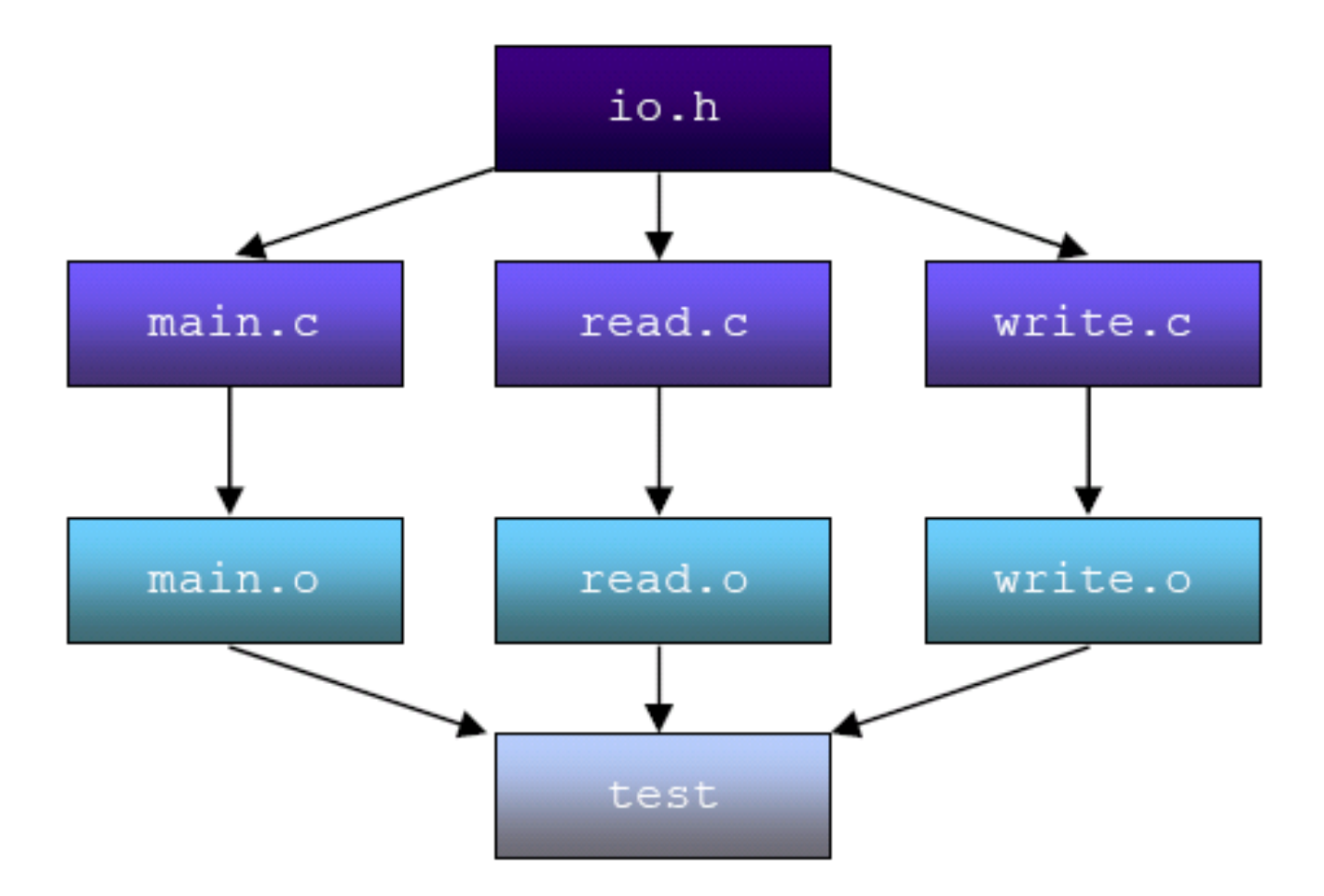

**1) Using g++ directly**

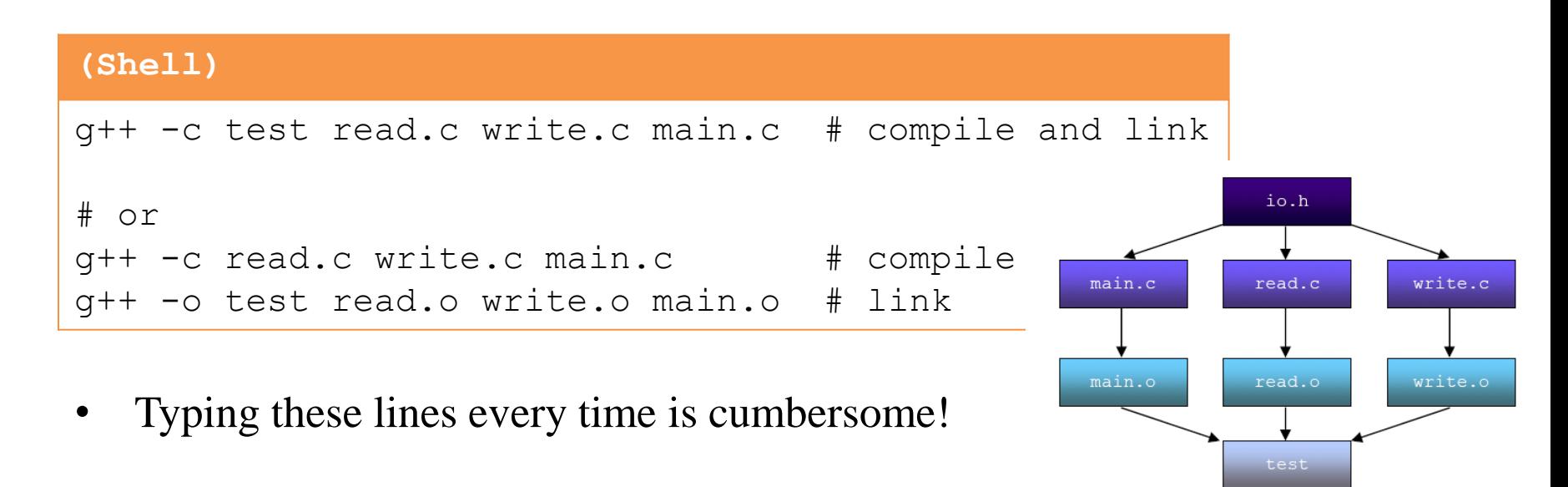

- How about putting these commands into a shell script?
- $\rightarrow$  Cannot use dependency information
	- It means you need to recompile main.c and write.c even if you only modify read.c
- Using dependency information is essential for building large projects
	- Because it takes too long to compile and link all files every time

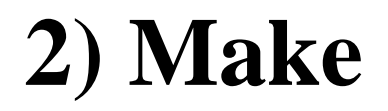

• A Makefile contains dependency information

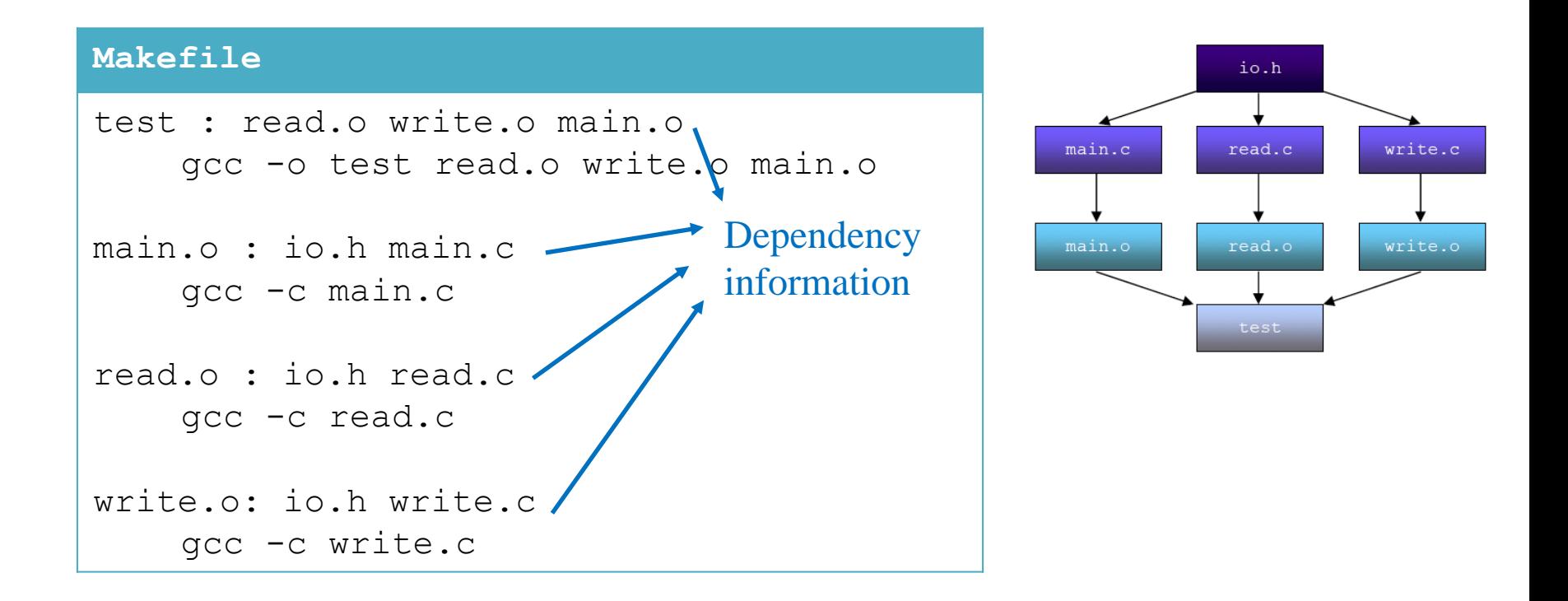

#### **2) Make**

• More sophisticated one

#### **Makefile**

```
CC=q++SRCS=main.c read.c write.c
OBJS=$(SRCS:%.c=%.o)
TARGET=test
.SUFFIXES : .c .o
$(TARGET): $(OBJS)
    $(CC) -o $(TARGE) $(OBJS)main.o: io.h main.c
read.o: io.h read.c
write.o: io.h write.c
                          Dependency information
```
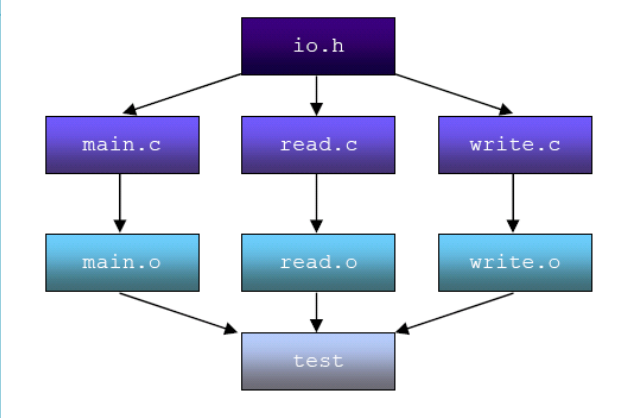

#### **Quiz #3**

- Go to <https://www.slido.com/>
- Join #**csd-ys**
- Click "Polls"
- Submit your answer in the following format:
	- **Student ID: Your answer**
	- **e.g. 2017123456: 4)**
- Note that you must submit all quiz answers **in this format** to be counted as attendance.

#### **2) Make**

- The larger and more complex the project, the more difficult it is to...
	- Keep track of vast dependency information
	- Specify additional tasks before / after build
	- Adjust build options for different target platforms

• So, pure Makefiles are rarely used in the field. All serious projects on Unix/Linux use "Makefile generators" or alternatives.

## **3) Autotools**

- Traditional Makefile generator
	- Many GNU tools are built using it

- Too complicated!
	- Main tools (autoconf, automake, libtool) are separate but highly dependent on each other
	- Need to know how to use other languages: bash script, m4
	- "autohell"

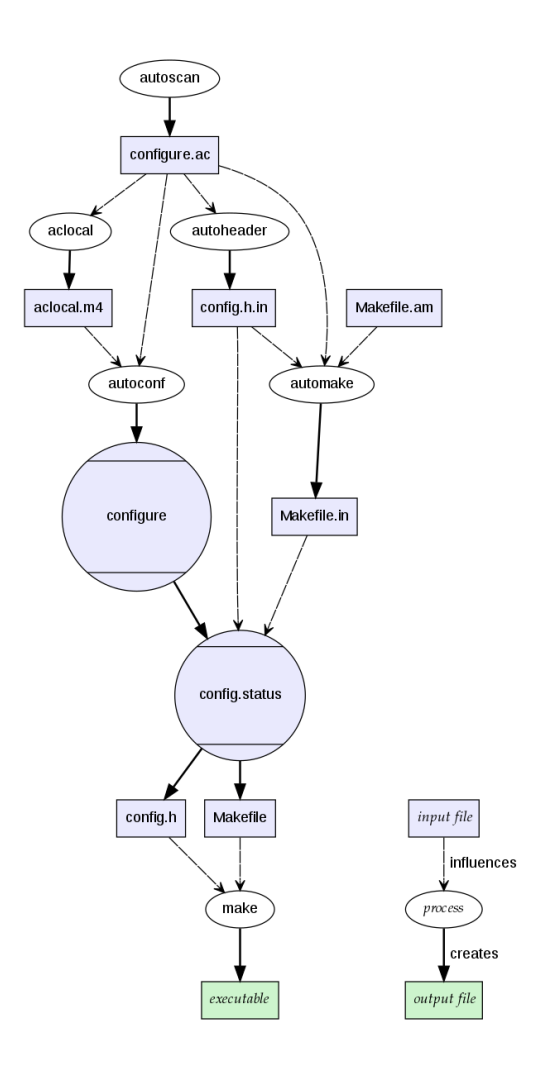

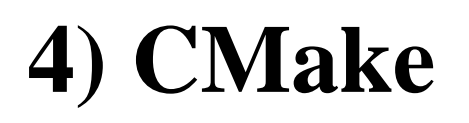

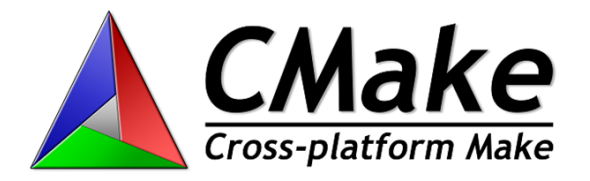

- Much easier to use with relatively simple syntax
- Cross-platform
	- On Unix/Linux: Generates Makefile
	- On Windows: Generates Visual Studio project file (.vcxproj)
- Some large open source projects has moved to CMake
	- KDE,<https://lwn.net/Articles/188693/>
	- [https://gitlab.kitware.com/cmake/community/wikis/doc/cmake/Proje](https://gitlab.kitware.com/cmake/community/wikis/doc/cmake/Projects) cts
- **Starting from Assignment 5-1, you should use CMake** instead of Make.

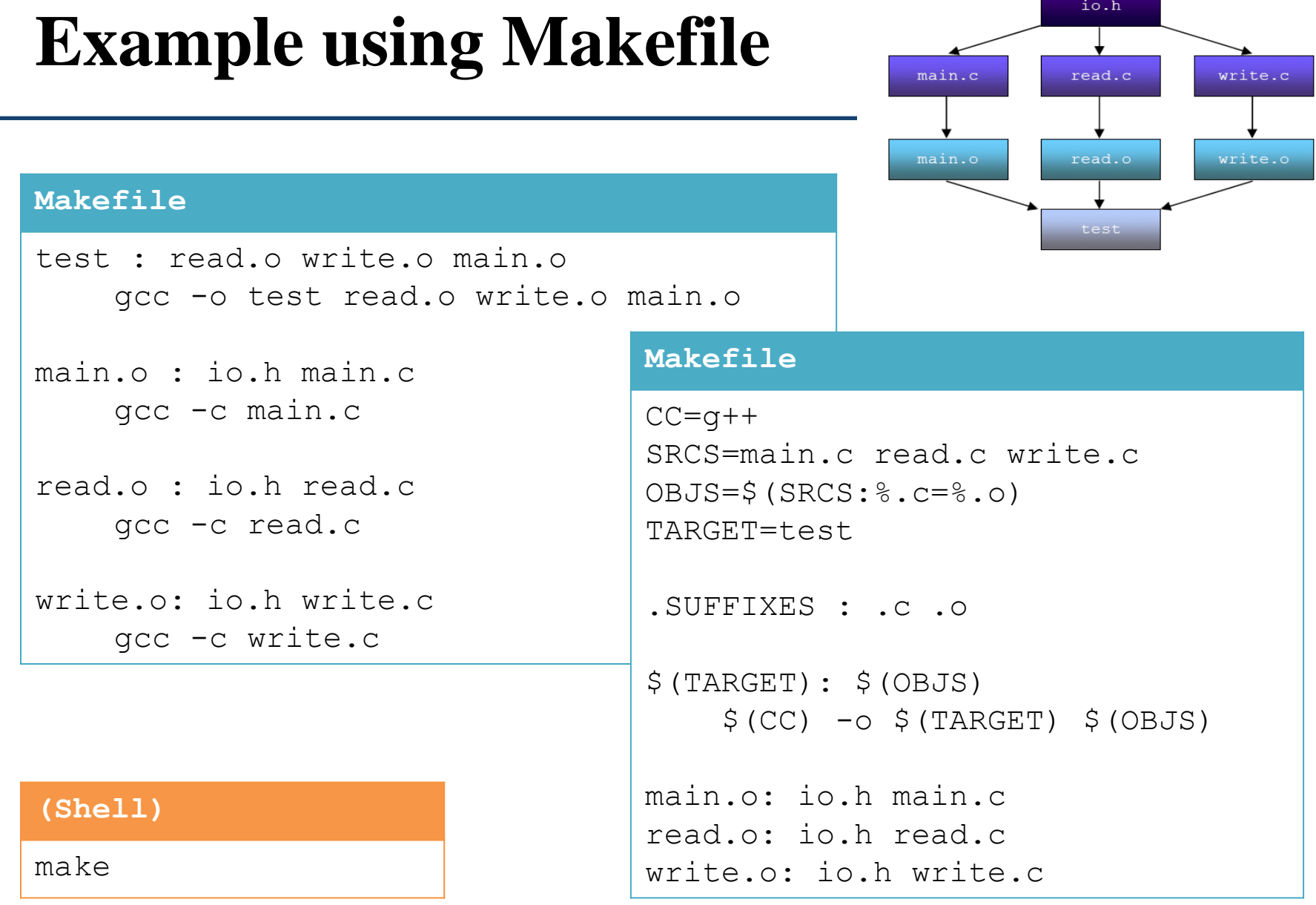

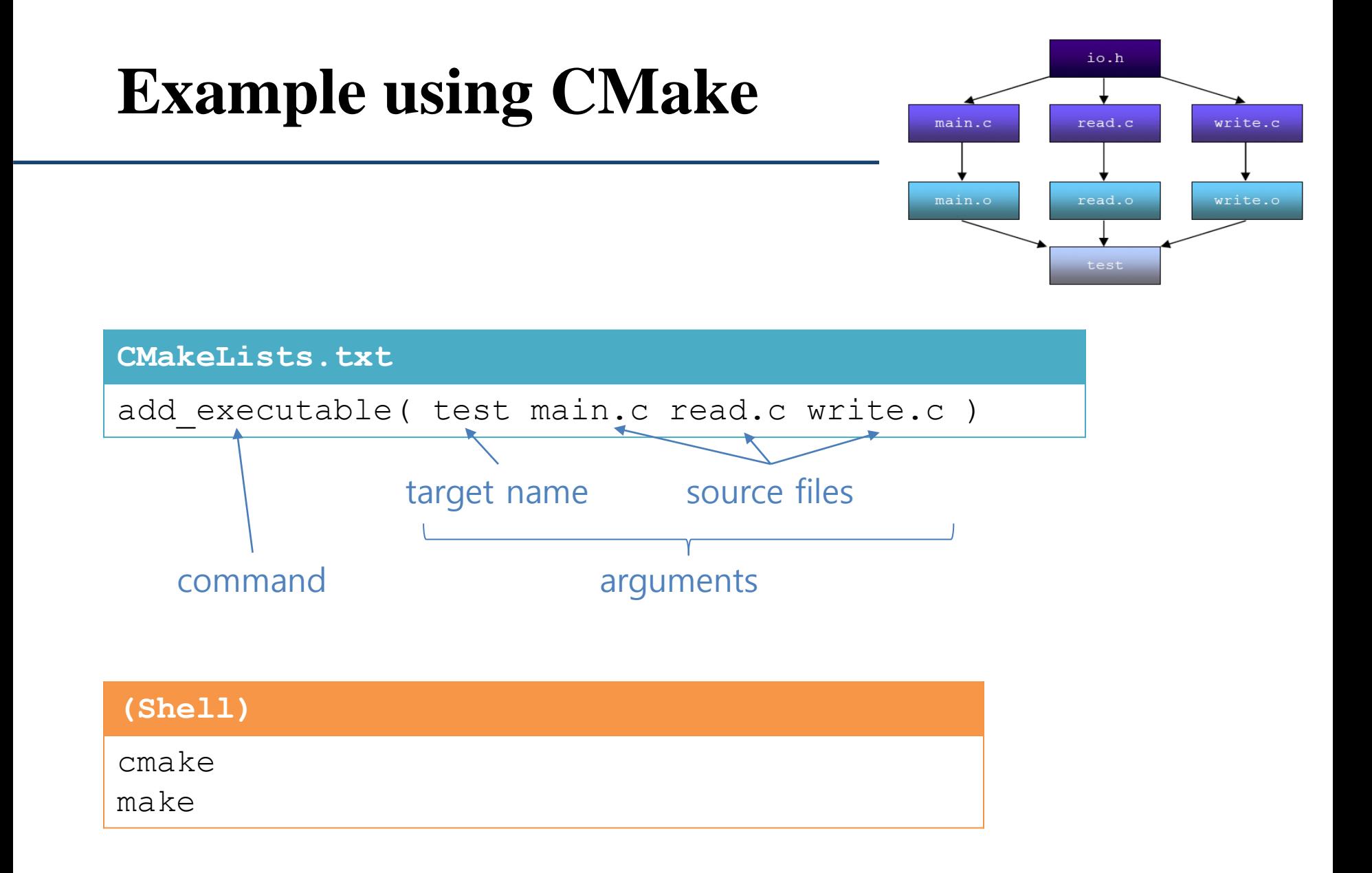

#### **Build Process using CMake**

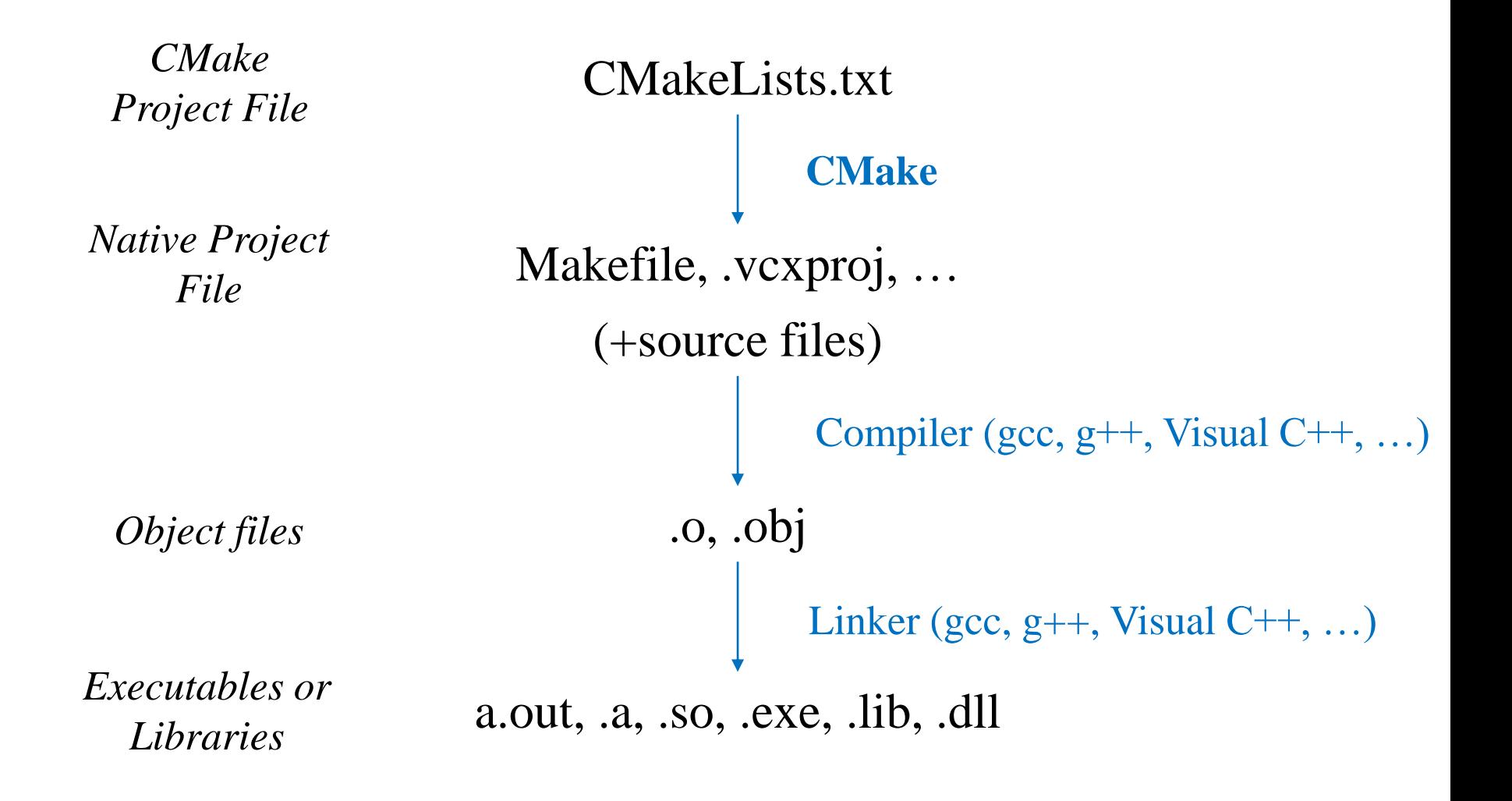

• Install CMake

**(Shell)**

sudo apt-get install cmake

#### • Create these files somewhere

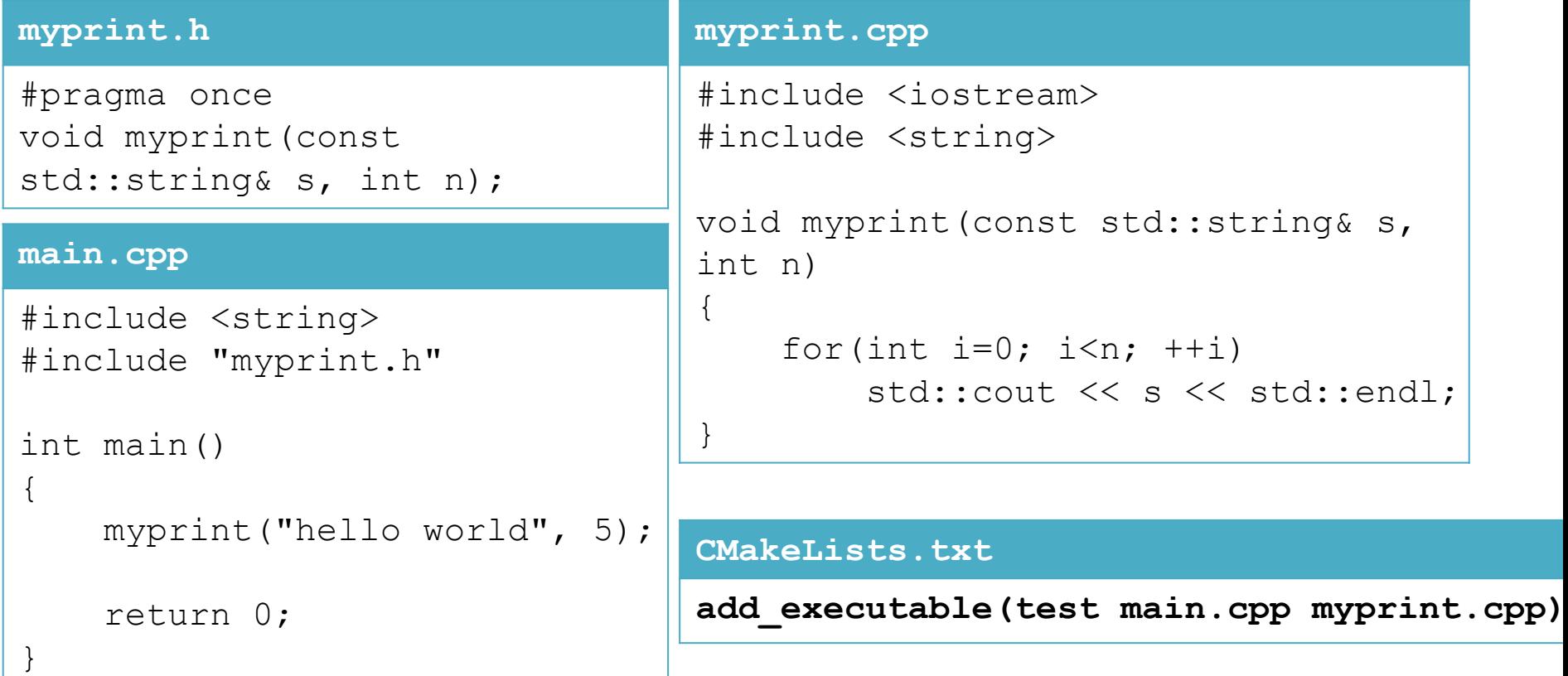

- Create a build directory & cd
	- The name does not have to be "build".

#### **(Shell)**

mkdir build cd build

```
▾ test/
     build/
     CMakeLists.txt
     main.cpp
     myprint.h
     myprint.cpp
```
- Run CMake
	- "Generate Makefile using CMakeLists.txt in the parent directory $(.')$ " ▾ build/

▸ CMakeFiles/

Makefile

cmake\_install.cmake

CMakeCache.txt

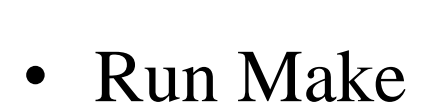

cmake ../

**(Shell)**

Intermediate Final output output

– "Compile & link the project using Makefile in the current directory(./)"

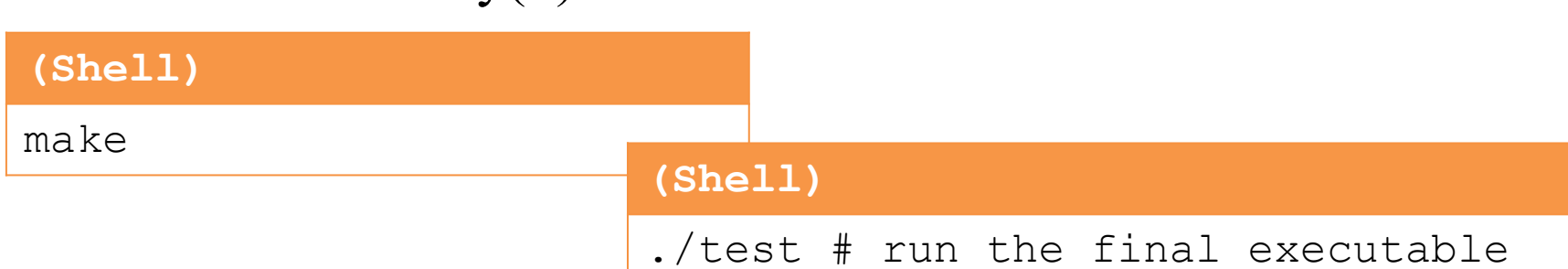

#### **More about CMake**

- We've just covered very basic usage of CMake
- The real power of CMake comes from more complicated projects using a bunch of libraries, subdirectories, etc.
	- add\_library(), target\_link\_libraries(), add\_subdirectory(), target\_include\_directories(), find\_package(), ...
- More resource
	- <https://cmake.org/cmake-tutorial/>
	- <https://cmake.org/cmake/help/v3.12/#reference-manuals>

#### **Next Time**

- Labs in this week:
	- Lab1: Assignment 5-1
	- Lab2: Preparation and practice time for online exams. You MUST attend this lab session!

- Next lecture:
	- $-6$  Class